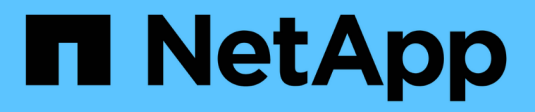

## **Implementierung mit tridentctl**

Astra Trident

NetApp April 16, 2024

This PDF was generated from https://docs.netapp.com/de-de/trident-2210/trident-get-started/kubernetescustomize-deploy-tridentctl.html on April 16, 2024. Always check docs.netapp.com for the latest.

# **Inhalt**

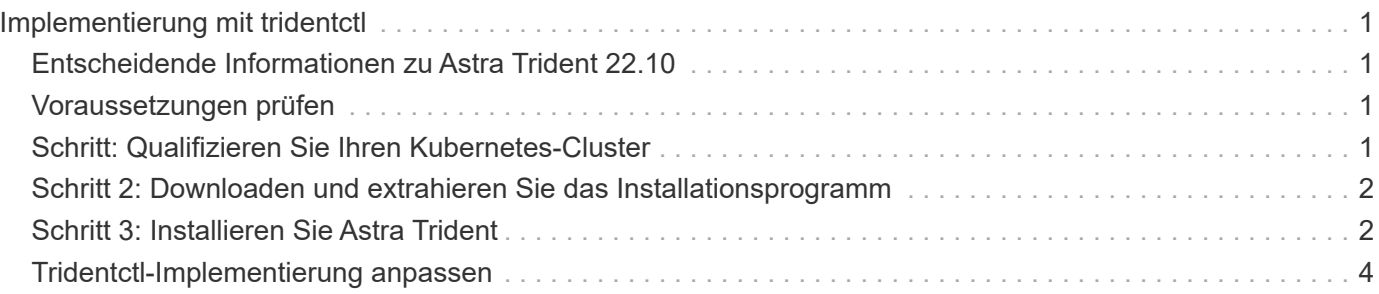

## <span id="page-2-0"></span>**Implementierung mit tridentctl**

Astra Trident ist mit verfügbar tridentctl. Es ist eine gute Idee, sich mit dem vertraut zu machen ["Grundkonzepte"](https://docs.netapp.com/de-de/trident-2210/trident-concepts/intro.html). Um Ihre anzupassen tridentetl Die Bereitstellung finden Sie unter ["Tridentctl-Implementierung anpassen"](#page-5-0).

## <span id="page-2-1"></span>**Entscheidende Informationen zu Astra Trident 22.10**

**Vor dem Upgrade auf Astra Trident 22.10 müssen Sie die folgenden wichtigen Informationen lesen.**

#### **<starke>kritische Informationen über Astra Trident 22.10</strong>**

- Kubernetes 1.25 wird jetzt in Trident unterstützt. Vor dem Upgrade auf Kubernetes 1.25 müssen Sie ein Upgrade auf Astra Trident 22.10 durchführen.
- Astra Trident setzt die Verwendung von Multipathing-Konfiguration in SAN-Umgebungen jetzt strikt um – mit dem empfohlenen Mehrwert von find multipaths: no In Multipath.conf Datei.

Verwendung einer Konfiguration ohne Multipathing oder Verwendung von find multipaths: yes Oder find multipaths: smart Der Wert in der Multipath.conf-Datei führt zu Mount-Fehlern. Trident empfiehlt die Verwendung von find multipaths: no Seit der Version 21.07.

#### <span id="page-2-2"></span>**Voraussetzungen prüfen**

Bei der Implementierung von Astra Trident sollten die folgenden Voraussetzungen erfüllt sein:

- Volle Berechtigungen für ein unterstütztes Kubernetes-Cluster.
- Zugriff auf ein unterstütztes NetApp Storage-System.
- Kann Volumes von allen Kubernetes Worker-Nodes aus mounten
- Einem Linux-Host mit kubectl (Oder oc, Falls Sie OpenShift nutzen) ist installiert und konfiguriert, um den Kubernetes-Cluster zu managen, den Sie verwenden möchten.
- Der KUBECONFIG Umgebungsvariable verweist auf Ihre Kubernetes-Cluster-Konfiguration.
- Der ["Funktionsgates erforderlich von Astra Trident"](https://docs.netapp.com/de-de/trident-2210/trident-get-started/requirements.html) Aktiviert sind.
- Bei Verwendung von Kubernetes mit Docker Enterprise ["Führen Sie die entsprechenden Schritte aus, um](https://docs.docker.com/ee/ucp/user-access/cli/) [den CLI-Zugriff zu aktivieren".](https://docs.docker.com/ee/ucp/user-access/cli/)

## <span id="page-2-3"></span>**Schritt: Qualifizieren Sie Ihren Kubernetes-Cluster**

Melden Sie sich beim Linux-Host an und überprüfen Sie, ob er einen funktionierenden, ["Unterstützter](https://docs.netapp.com/de-de/trident-2210/trident-get-started/requirements.html) [Kubernetes-Cluster"](https://docs.netapp.com/de-de/trident-2210/trident-get-started/requirements.html) Und Sie haben die erforderlichen Berechtigungen.

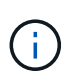

Mit OpenShift ist Ihr Einsatz oc Statt kubectl In allen folgenden Beispielen sollten Sie sich zuerst als **System:admin** anmelden, indem Sie ausführen oc login -u system:admin Oder oc login -u kube-admin.

kubectl version

Führen Sie den folgenden Befehl aus, um die Berechtigungen des Kubernetes-Cluster-Administrators zu überprüfen:

```
kubectl auth can-i '*' '*' --all-namespaces
```
Führen Sie den folgenden Befehl aus, um zu überprüfen, ob ein POD mit einem Image aus dem Docker Hub gestartet werden kann und das Storage-System über das POD-Netzwerk erreichen kann:

```
kubectl run -i --tty ping --image=busybox --restart=Never --rm -- \setminus  ping <management IP>
```
Ermitteln Sie die Kubernetes-Serverversion. Sie verwenden es bei der Installation von Astra Trident.

#### <span id="page-3-0"></span>**Schritt 2: Downloaden und extrahieren Sie das Installationsprogramm**

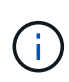

Das Trident-Installationsprogramm erstellt ein Trident Pod, konfiguriert die CRD-Objekte, die zum Erhalt seines Status verwendet werden, und initialisiert die CSI-Sidecars, die Aktionen ausführen, wie z. B. die Bereitstellung und das Anschließen von Volumes an Cluster-Hosts.

Sie können die neueste Version des Trident Installationspakets herunterladen und extrahieren ["Die Sektion](https://github.com/NetApp/trident/releases/latest) *[Assets](https://github.com/NetApp/trident/releases/latest)* [auf GitHub".](https://github.com/NetApp/trident/releases/latest)

Beispiel: Wenn die neueste Version 22.10.0 ist:

```
wget https://github.com/NetApp/trident/releases/download/v22.10.0/trident-
installer-22.10.0.tar.gz
tar -xf trident-installer-22.10.0.tar.gz
cd trident-installer
```
#### <span id="page-3-1"></span>**Schritt 3: Installieren Sie Astra Trident**

Installieren Sie Astra Trident im gewünschten Namespace, indem Sie den ausführen tridentctl install Befehl.

```
./tridentctl install -n trident
....
INFO Starting Trident installation. namespace=trident
INFO Created service account.
INFO Created cluster role.
INFO Created cluster role binding.
INFO Added finalizers to custom resource definitions.
INFO Created Trident service.
INFO Created Trident secret.
INFO Created Trident deployment.
INFO Created Trident daemonset.
INFO Waiting for Trident pod to start.
INFO Trident pod started. 100 manuspace=trident
pod=trident-csi-679648bd45-cv2mx
INFO Waiting for Trident REST interface.
INFO Trident REST interface is up. version=22.10.0INFO Trident installation succeeded.
....
```
Ť.

Damit Astra Trident auf Windows-Knoten ausgeführt werden kann, fügen Sie die hinzu --windows Flag auf den Installationsbefehl: \$ ./tridentctl install --windows -n trident.

Die Ausgabe wird ähnlich wie die folgenden angezeigt, wenn das Installationsprogramm abgeschlossen ist. Abhängig von der Anzahl der Nodes in Ihrem Kubernetes Cluster können hier mehr Pods vorhanden sein:

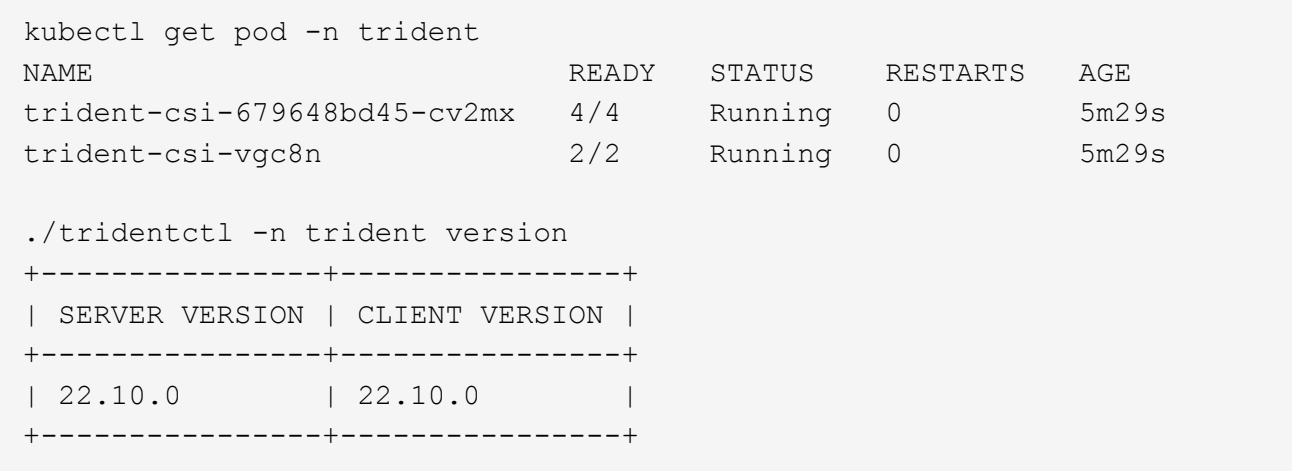

Um die Konfiguration von Astra Trident abzuschließen, fahren Sie fort ["Aufgaben nach der Implementierung"](https://docs.netapp.com/de-de/trident-2210/trident-get-started/kubernetes-postdeployment.html).

Wenn das Installationsprogramm nicht erfolgreich abgeschlossen wurde, oder trident-csi-<generated id> Hat keinen **running** Status, die Plattform wurde nicht installiert.

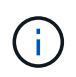

Informationen zur Fehlerbehebung bei Problemen während der Implementierung finden Sie unter ["Fehlerbehebung".](https://docs.netapp.com/de-de/trident-2210/troubleshooting.html)

### <span id="page-5-0"></span>**Tridentctl-Implementierung anpassen**

Mit dem Astra Trident Installer können Sie die Implementierung anpassen.

#### **Erfahren Sie mehr über das Installationsprogramm**

Mit dem Astra Trident Installer können Sie Attribute anpassen. Wenn Sie beispielsweise das Trident-Image in ein privates Repository kopiert haben, können Sie den Bildnamen mithilfe von angeben --trident-image. Wenn Sie das Trident-Image sowie die erforderlichen CSI-Sidecar-Images in ein privates Repository kopiert haben, ist es möglicherweise besser, den Speicherort des Repository mithilfe von anzugeben --image -registry Schalter, der die Form nimmt <registry FQDN>[:port].

Wenn Sie eine Distribution von Kubernetes verwenden, wo kubelet Speichert seine Daten auf einem anderen Pfad als den üblichen /var/lib/kubelet, Sie können den alternativen Pfad mit angeben --kubelet-dir.

Wenn Sie die Installation anpassen müssen, die über die Argumente des Installers hinausgeht, können Sie auch die Bereitstellungsdateien anpassen. Verwenden der --generate-custom-yaml Der Parameter erstellt die folgenden YAML-Dateien im Installationsprogramm setup Verzeichnis:

- trident-clusterrolebinding.yaml
- trident-deployment.yaml
- trident-crds.yaml
- trident-clusterrole.yaml
- trident-daemonset.yaml
- trident-service.yaml
- trident-namespace.yaml
- trident-serviceaccount.yaml
- trident-resourcequota.yaml

Nachdem Sie diese Dateien erstellt haben, können Sie sie nach Ihren Bedürfnissen ändern und dann verwenden --use-custom-yaml Um Ihre benutzerdefinierte Bereitstellung zu installieren.

./tridentctl install -n trident --use-custom-yaml

#### **Copyright-Informationen**

Copyright © 2024 NetApp. Alle Rechte vorbehalten. Gedruckt in den USA. Dieses urheberrechtlich geschützte Dokument darf ohne die vorherige schriftliche Genehmigung des Urheberrechtsinhabers in keiner Form und durch keine Mittel – weder grafische noch elektronische oder mechanische, einschließlich Fotokopieren, Aufnehmen oder Speichern in einem elektronischen Abrufsystem – auch nicht in Teilen, vervielfältigt werden.

Software, die von urheberrechtlich geschütztem NetApp Material abgeleitet wird, unterliegt der folgenden Lizenz und dem folgenden Haftungsausschluss:

DIE VORLIEGENDE SOFTWARE WIRD IN DER VORLIEGENDEN FORM VON NETAPP ZUR VERFÜGUNG GESTELLT, D. H. OHNE JEGLICHE EXPLIZITE ODER IMPLIZITE GEWÄHRLEISTUNG, EINSCHLIESSLICH, JEDOCH NICHT BESCHRÄNKT AUF DIE STILLSCHWEIGENDE GEWÄHRLEISTUNG DER MARKTGÄNGIGKEIT UND EIGNUNG FÜR EINEN BESTIMMTEN ZWECK, DIE HIERMIT AUSGESCHLOSSEN WERDEN. NETAPP ÜBERNIMMT KEINERLEI HAFTUNG FÜR DIREKTE, INDIREKTE, ZUFÄLLIGE, BESONDERE, BEISPIELHAFTE SCHÄDEN ODER FOLGESCHÄDEN (EINSCHLIESSLICH, JEDOCH NICHT BESCHRÄNKT AUF DIE BESCHAFFUNG VON ERSATZWAREN ODER -DIENSTLEISTUNGEN, NUTZUNGS-, DATEN- ODER GEWINNVERLUSTE ODER UNTERBRECHUNG DES GESCHÄFTSBETRIEBS), UNABHÄNGIG DAVON, WIE SIE VERURSACHT WURDEN UND AUF WELCHER HAFTUNGSTHEORIE SIE BERUHEN, OB AUS VERTRAGLICH FESTGELEGTER HAFTUNG, VERSCHULDENSUNABHÄNGIGER HAFTUNG ODER DELIKTSHAFTUNG (EINSCHLIESSLICH FAHRLÄSSIGKEIT ODER AUF ANDEREM WEGE), DIE IN IRGENDEINER WEISE AUS DER NUTZUNG DIESER SOFTWARE RESULTIEREN, SELBST WENN AUF DIE MÖGLICHKEIT DERARTIGER SCHÄDEN HINGEWIESEN WURDE.

NetApp behält sich das Recht vor, die hierin beschriebenen Produkte jederzeit und ohne Vorankündigung zu ändern. NetApp übernimmt keine Verantwortung oder Haftung, die sich aus der Verwendung der hier beschriebenen Produkte ergibt, es sei denn, NetApp hat dem ausdrücklich in schriftlicher Form zugestimmt. Die Verwendung oder der Erwerb dieses Produkts stellt keine Lizenzierung im Rahmen eines Patentrechts, Markenrechts oder eines anderen Rechts an geistigem Eigentum von NetApp dar.

Das in diesem Dokument beschriebene Produkt kann durch ein oder mehrere US-amerikanische Patente, ausländische Patente oder anhängige Patentanmeldungen geschützt sein.

ERLÄUTERUNG ZU "RESTRICTED RIGHTS": Nutzung, Vervielfältigung oder Offenlegung durch die US-Regierung unterliegt den Einschränkungen gemäß Unterabschnitt (b)(3) der Klausel "Rights in Technical Data – Noncommercial Items" in DFARS 252.227-7013 (Februar 2014) und FAR 52.227-19 (Dezember 2007).

Die hierin enthaltenen Daten beziehen sich auf ein kommerzielles Produkt und/oder einen kommerziellen Service (wie in FAR 2.101 definiert) und sind Eigentum von NetApp, Inc. Alle technischen Daten und die Computersoftware von NetApp, die unter diesem Vertrag bereitgestellt werden, sind gewerblicher Natur und wurden ausschließlich unter Verwendung privater Mittel entwickelt. Die US-Regierung besitzt eine nicht ausschließliche, nicht übertragbare, nicht unterlizenzierbare, weltweite, limitierte unwiderrufliche Lizenz zur Nutzung der Daten nur in Verbindung mit und zur Unterstützung des Vertrags der US-Regierung, unter dem die Daten bereitgestellt wurden. Sofern in den vorliegenden Bedingungen nicht anders angegeben, dürfen die Daten ohne vorherige schriftliche Genehmigung von NetApp, Inc. nicht verwendet, offengelegt, vervielfältigt, geändert, aufgeführt oder angezeigt werden. Die Lizenzrechte der US-Regierung für das US-Verteidigungsministerium sind auf die in DFARS-Klausel 252.227-7015(b) (Februar 2014) genannten Rechte beschränkt.

#### **Markeninformationen**

NETAPP, das NETAPP Logo und die unter [http://www.netapp.com/TM](http://www.netapp.com/TM\) aufgeführten Marken sind Marken von NetApp, Inc. Andere Firmen und Produktnamen können Marken der jeweiligen Eigentümer sein.